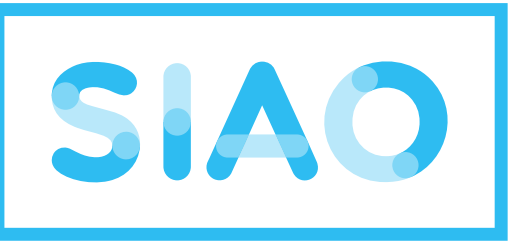

# service intégré de l'accueil

et de l'orientation

**samusocialParis** 

# **Guide SI SIAO « Utilisateur hébergement »**

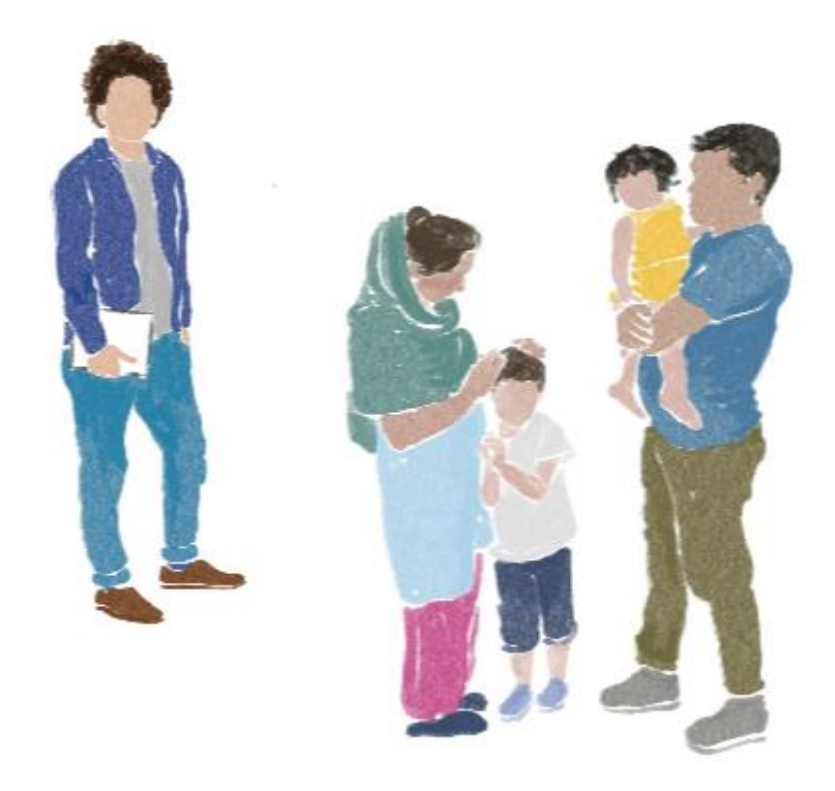

MAJ : 11/07/2024 / Version 4.0.6.1

En cas de question, contactez le supportsisiao@samusocial-75.fr

:

Ce guide regroupe toutes les manipulations pour gérer les hébergements et les logements (arrivée, départ… etc…).

Il est destiné uniquement pour les **Utilisateurs Hébergements** dont la structure est informée sur le SI SIAO.

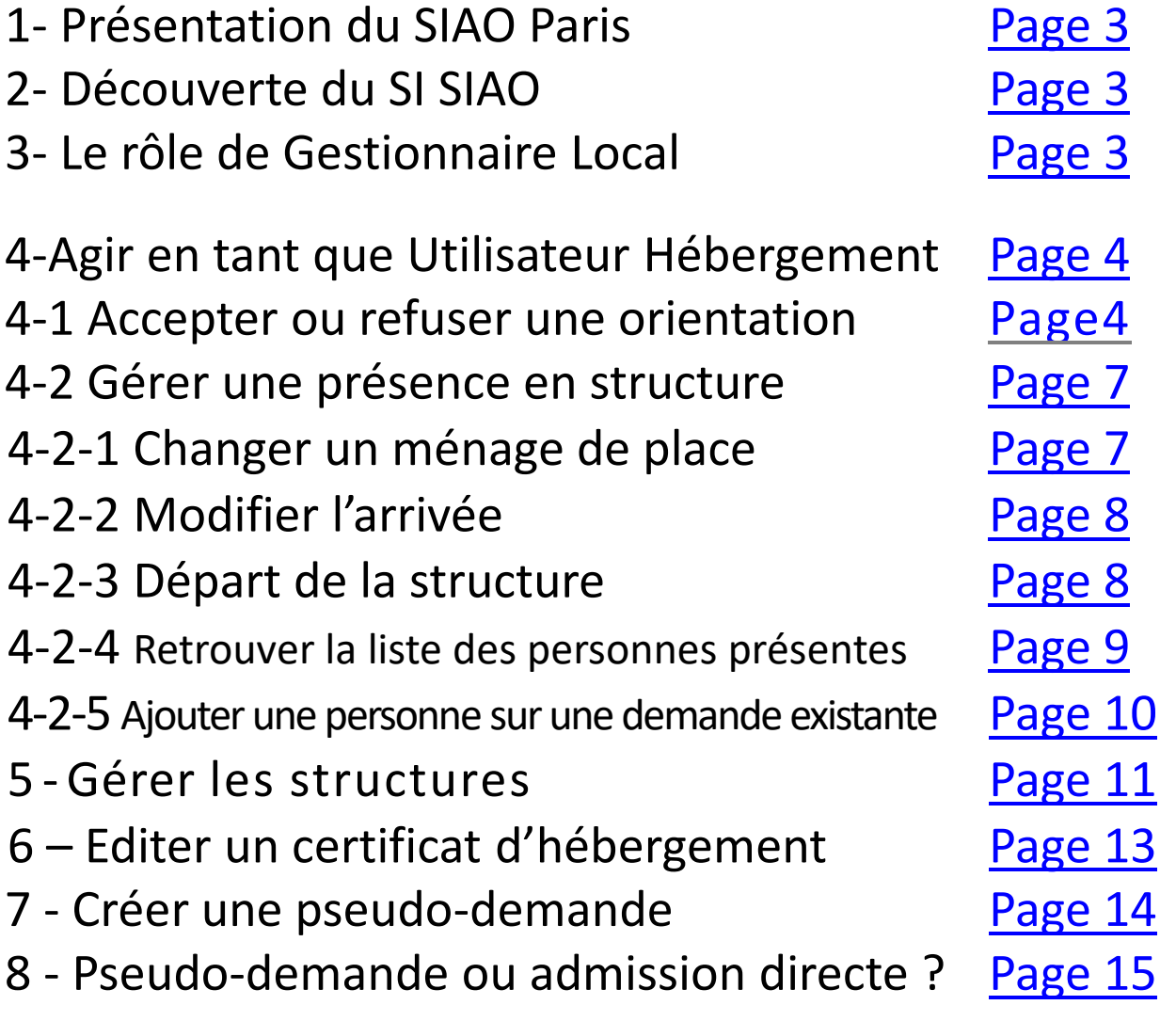

## <span id="page-2-0"></span>**1- Présentation du SIAO Paris**

Vous pourrez trouver toutes les informations sur les missions, l'organisation du SIAO 75 et les différents pôle (Pôle Habitat, 115 et la Coordination des Maraudes) dans le guide SI-SIAO Prescripteur.

## **2- Découverte du SI SIAO**

Votre Gestionnaire Local (ex : chef de service, coordinateur, responsable…) pourra

vous donner les accès au SI (Cf. Guide SI-SIAO Gestionnaire Local

[https://www.siao.paris/p/documentation-si-siao\)](https://www.siao.paris/p/documentation-si-siao).

Toutes les informations sur les différents rôles dans le SI SIAO et les statuts de la

demande d'insertion vous sont expliqués dans le Guide SI-SIAO Prescripteur

(<https://www.siao.paris/p/documentation-si-siao>).

## **3- Le rôle l'Utilisateur Hébergement**

L'Utilisateur Hébergement gère les places dans une structure d'hébergement.

Sur le SI un Utilisateur Hébergement peut :

- ✓ Étudier les orientations adressées par le SIAO
- ✓ Accepter ou refuser les orientations
- ✓ Peupler la structure en créant des pseudo-demandes.
- ✓ Saisir l'arrivée et le départ d'un ménage
- ✓ Changer un ménage de place dans la structure

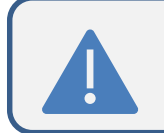

Ce rôle ne permet pas de faire des demandes d'insertion. Il faudra changer pour Utilisateur-premier accueil (Cf. guide prescripteur)

Si vous souhaitez en savoir plus sur les règles d'hébergement, nous conseillons de lire [le vademecum](https://www.drihl.ile-de-france.developpement-durable.gouv.fr/vademecum-a-destination-des-structures-d-accueil-a455.html) de la DRHIL 75. Il apporte un éclairage sur les droits des structures et de leurs usagers.

## <span id="page-3-0"></span>**4-Agir en tant que Utilisateur Hébergement**

Avant toute manipulation sur le SI, il vous faut cliquez sur le menu déroulant en haut à droite de l'écran et sélectionnez le profil « **Utilisateur hébergement** »

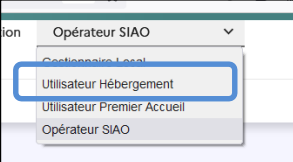

### **4-1 Accepter ou refuser une orientation par le SIAO 75**

Suite à une orientation par le SIAO 75, vous pouvez :

➢ Accepter un ménage

➢ Refuser son arrivée (que ce soit votre choix ou celui du ménage)

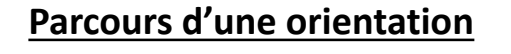

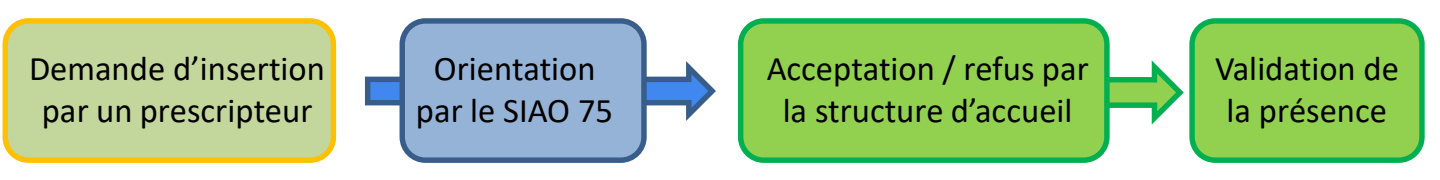

Pour chaque orientation vous recevez un courriel dédié vous informant du :

- ❑Numéro de ménage
- ❑Typologie de famille
- ❑Identité
- ❑Suivi social actuel
- $\Box$

Sur la fiche SI-SIAO, vous verrez également qu'elle est orientée

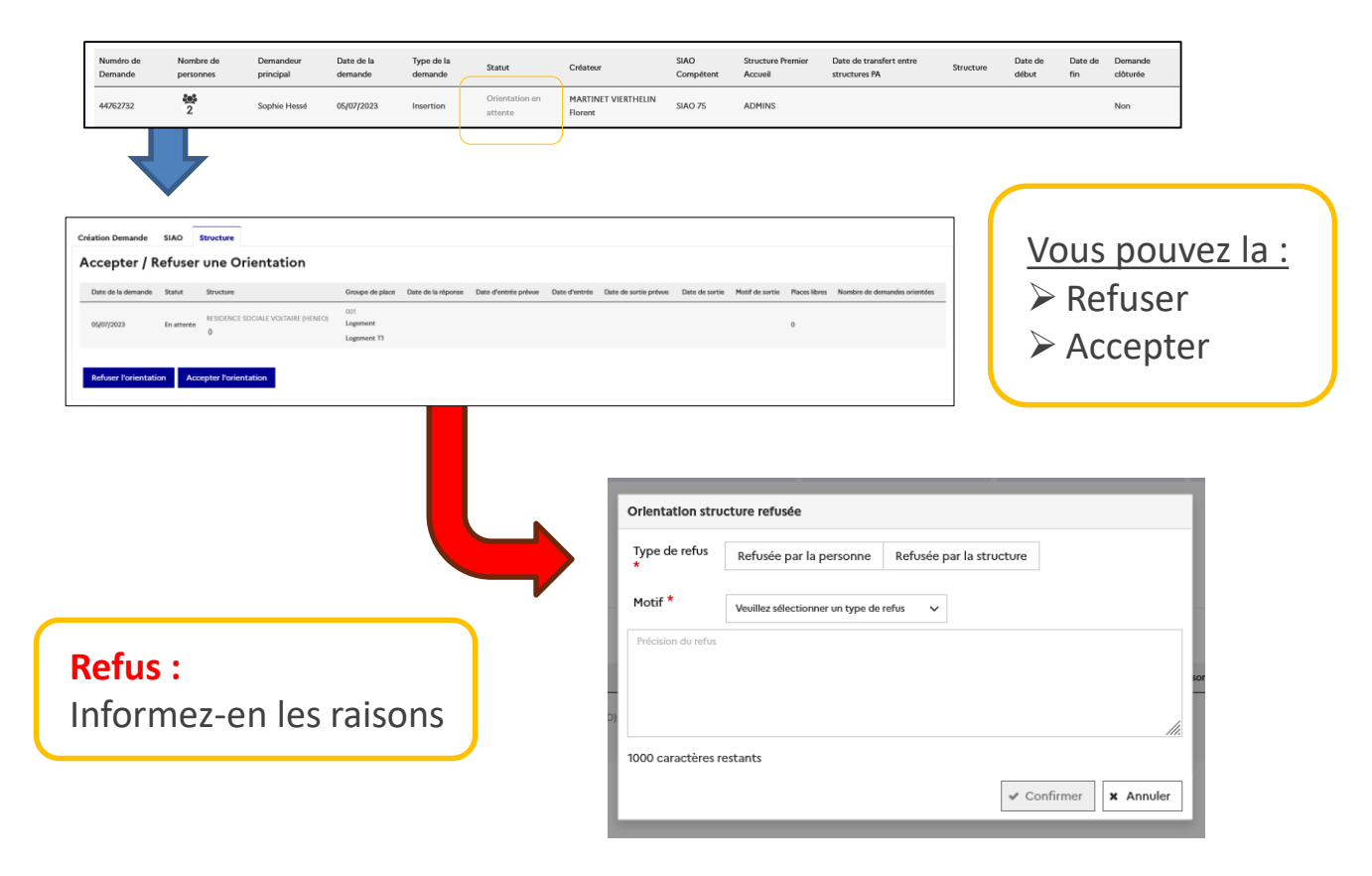

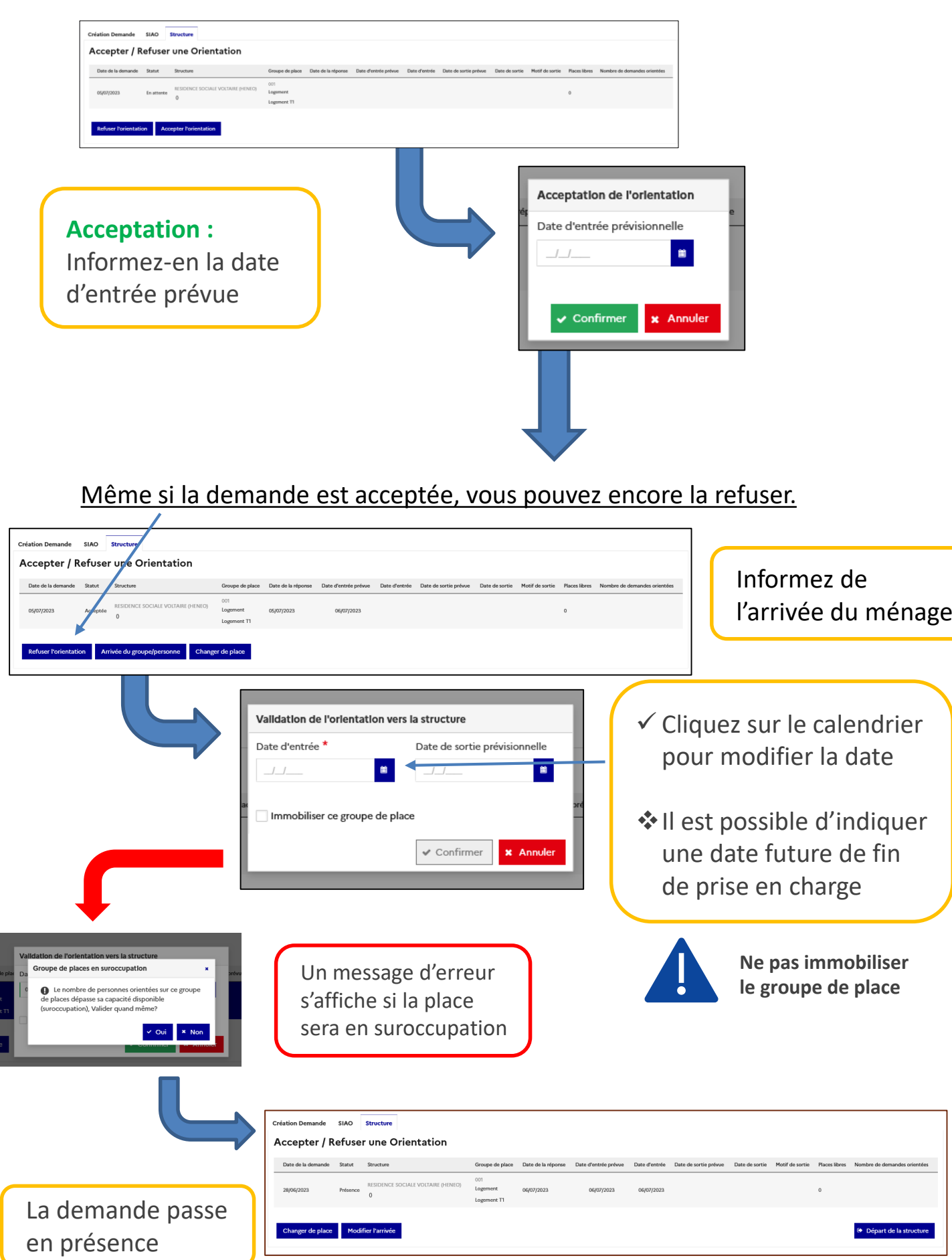

#### <span id="page-5-0"></span>**4-2 Gérer une présence en structure**

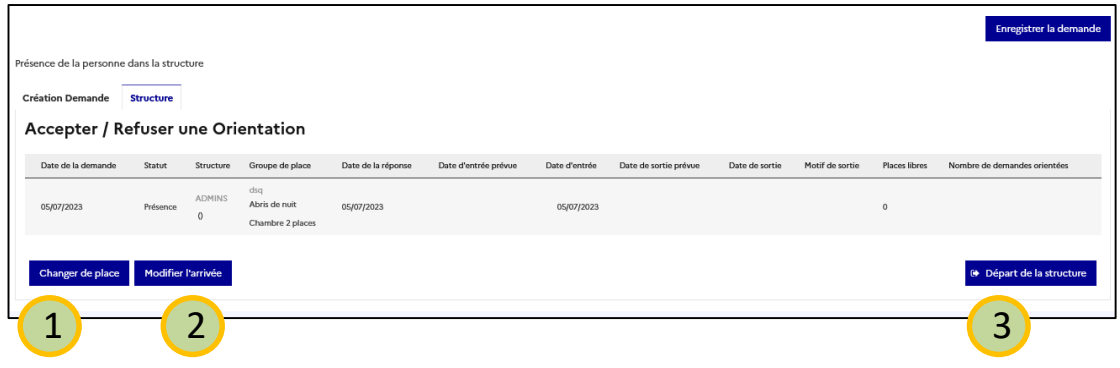

#### 1 **4-2-1 Changer un ménage de place**

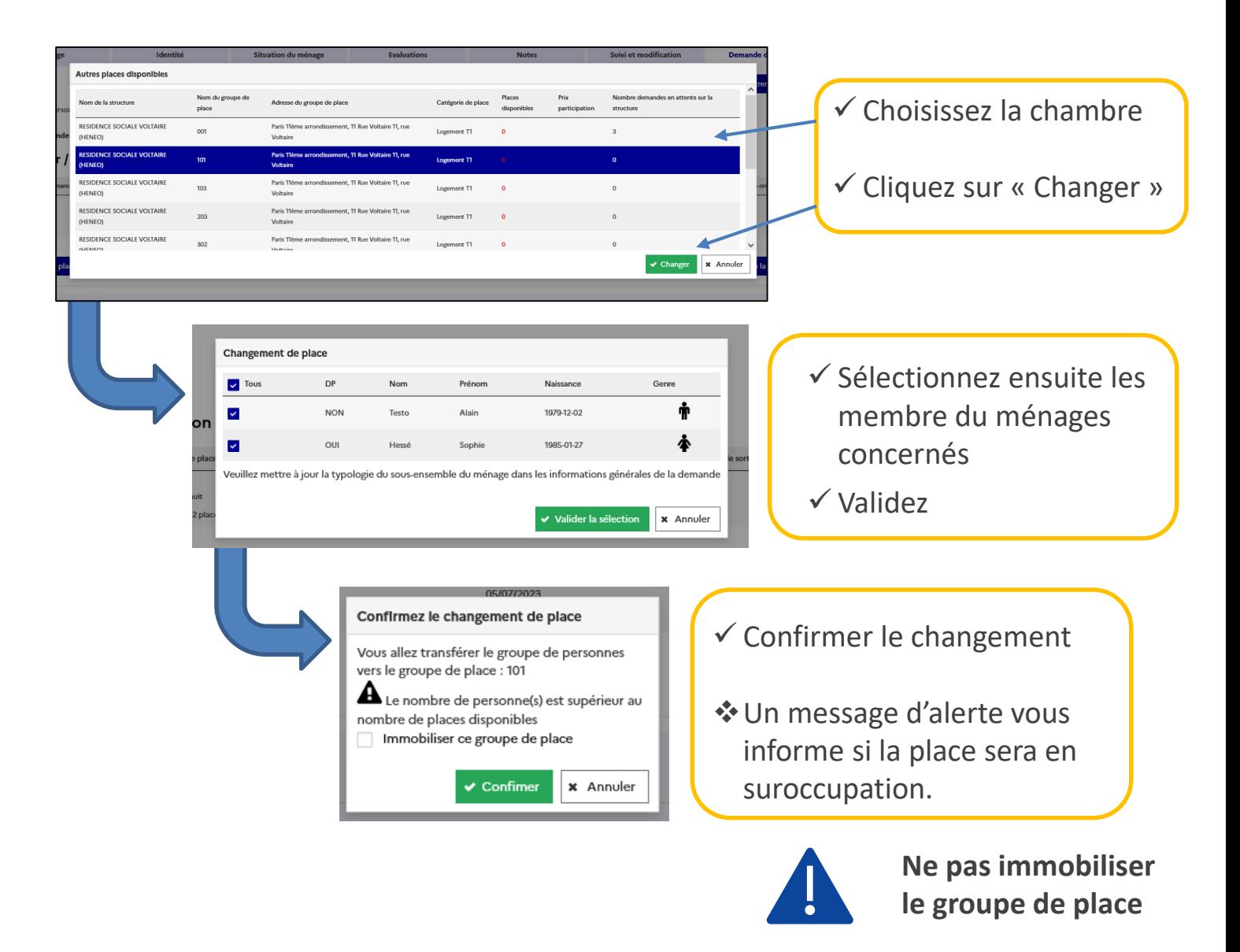

<span id="page-6-0"></span>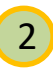

#### 2 **4-2-2 Modifier l'arrivée**

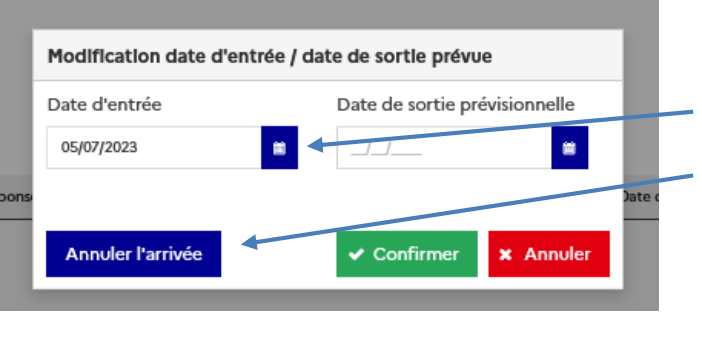

- ✓ Cliquez sur le calendrier pour modifier la date
- ✓ Il est possible d'annuler l'arrivée du ménage
- ❖Il est possible d'indiquer une date future de fin de prise en charge

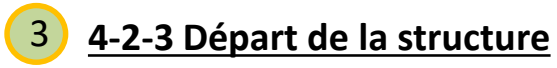

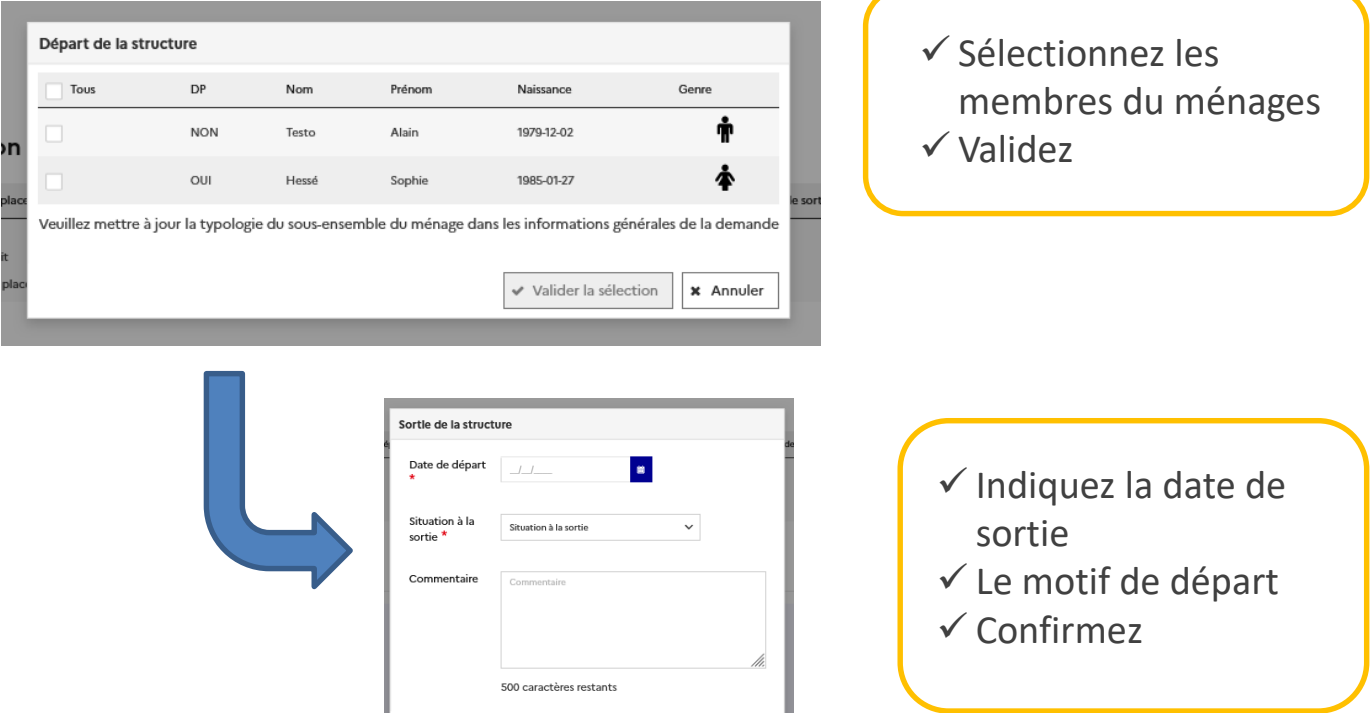

 $\begin{array}{|c|c|c|}\n\hline\n\end{array}$  Confirmer  $\begin{array}{|c|c|}\n\hline\n\end{array}$  **x** Annuler

#### **4-2-4 Retrouver la liste des personnes présentes**

#### **Avec la file active**

Les ménages orientés et/ou présents sur votre structure peuvent être retrouvé dans la file active. Celle-ci se trouve sur la page d'accueil du SI SIAO.

Les 50 derniers ménages arrivés sont classés dans un onglet, selon le statut de leur dossier sur le logiciel.

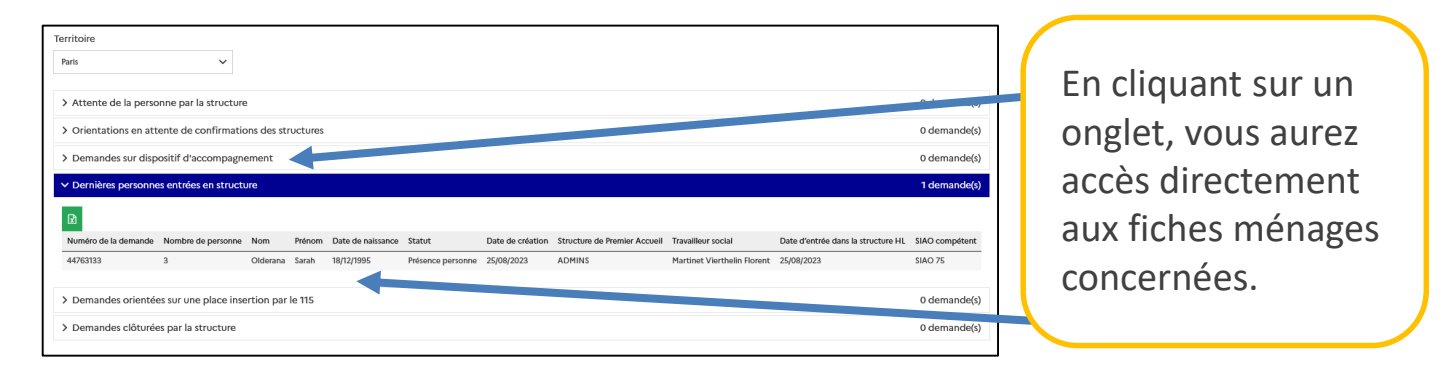

**Par une extraction** (avec le rôle Utilisateur Hébergement)

En faisant une extraction, vous pourrez retrouver l'ensemble des personnes présentes sur votre structure.

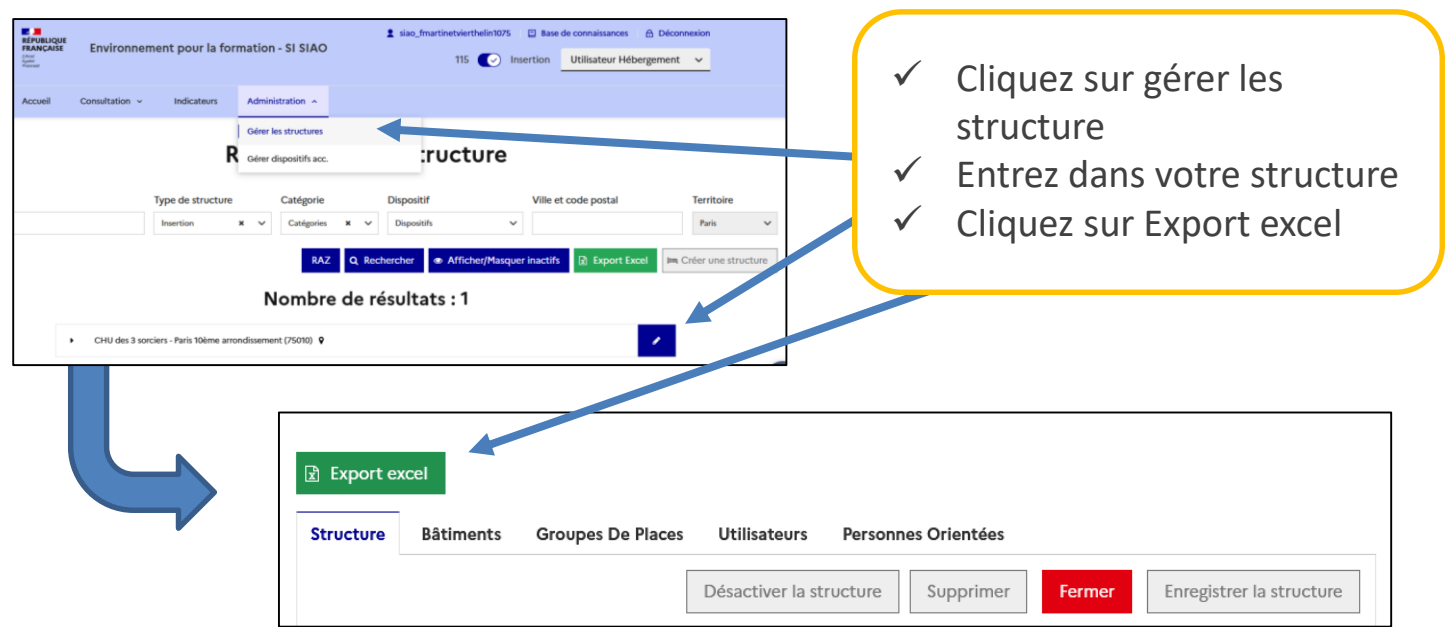

#### **4-2-5 Ajouter une personne sur une demande en présence existante**

<span id="page-8-0"></span>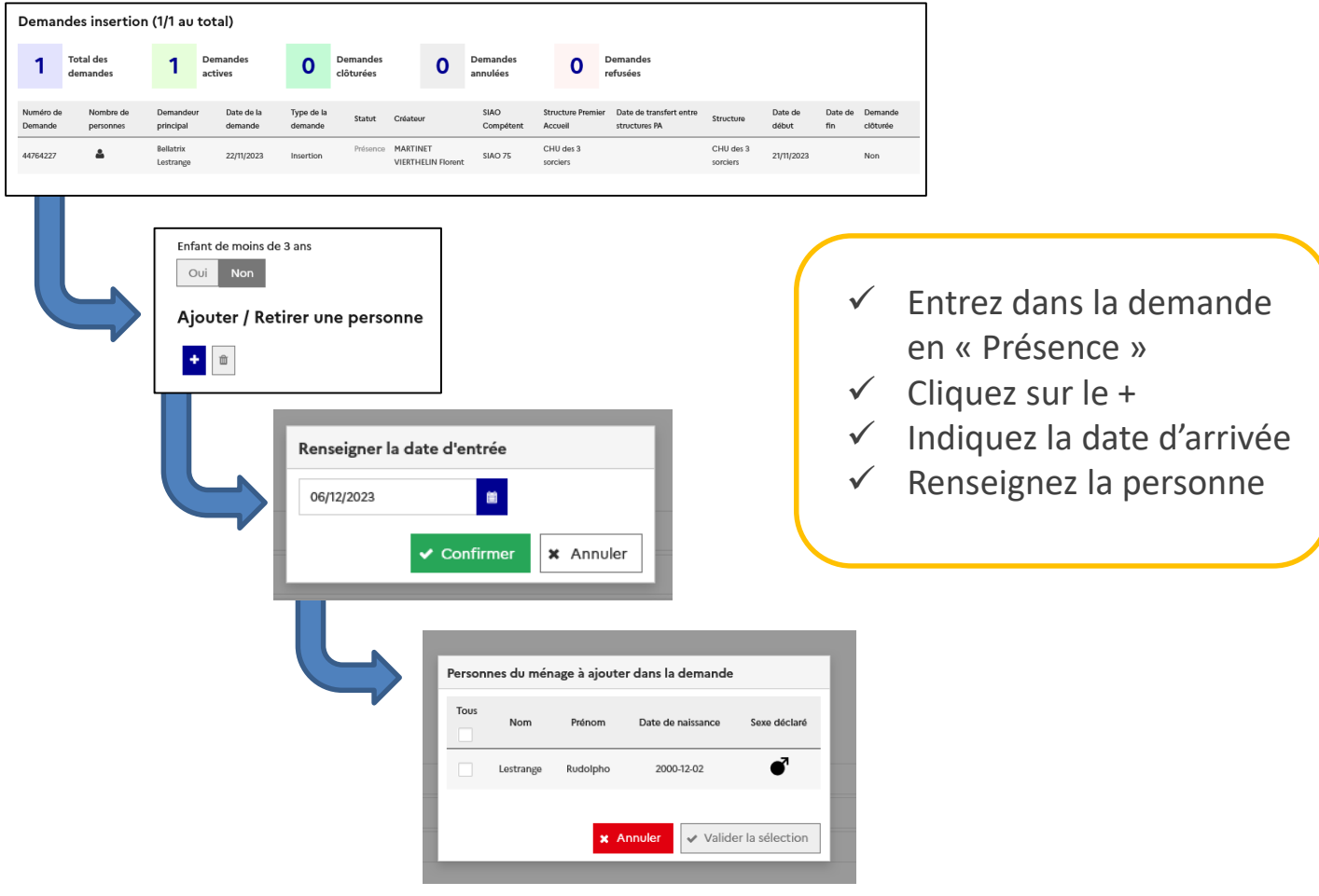

## <span id="page-9-0"></span>5 - Gérer les structures

Pour consulter les informations liées à votre structure, cliquez sur l'onglet « Administration » puis « Gérer les structures »

 $\mathcal{L}$ 

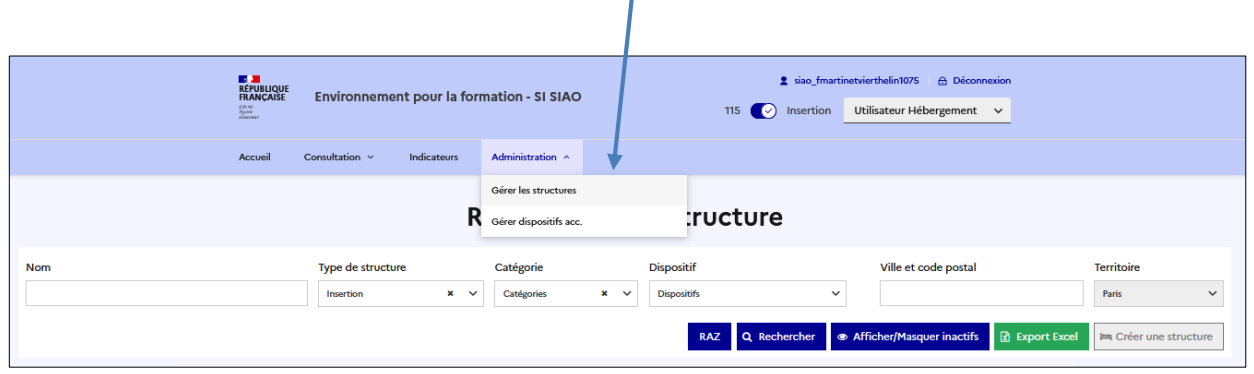

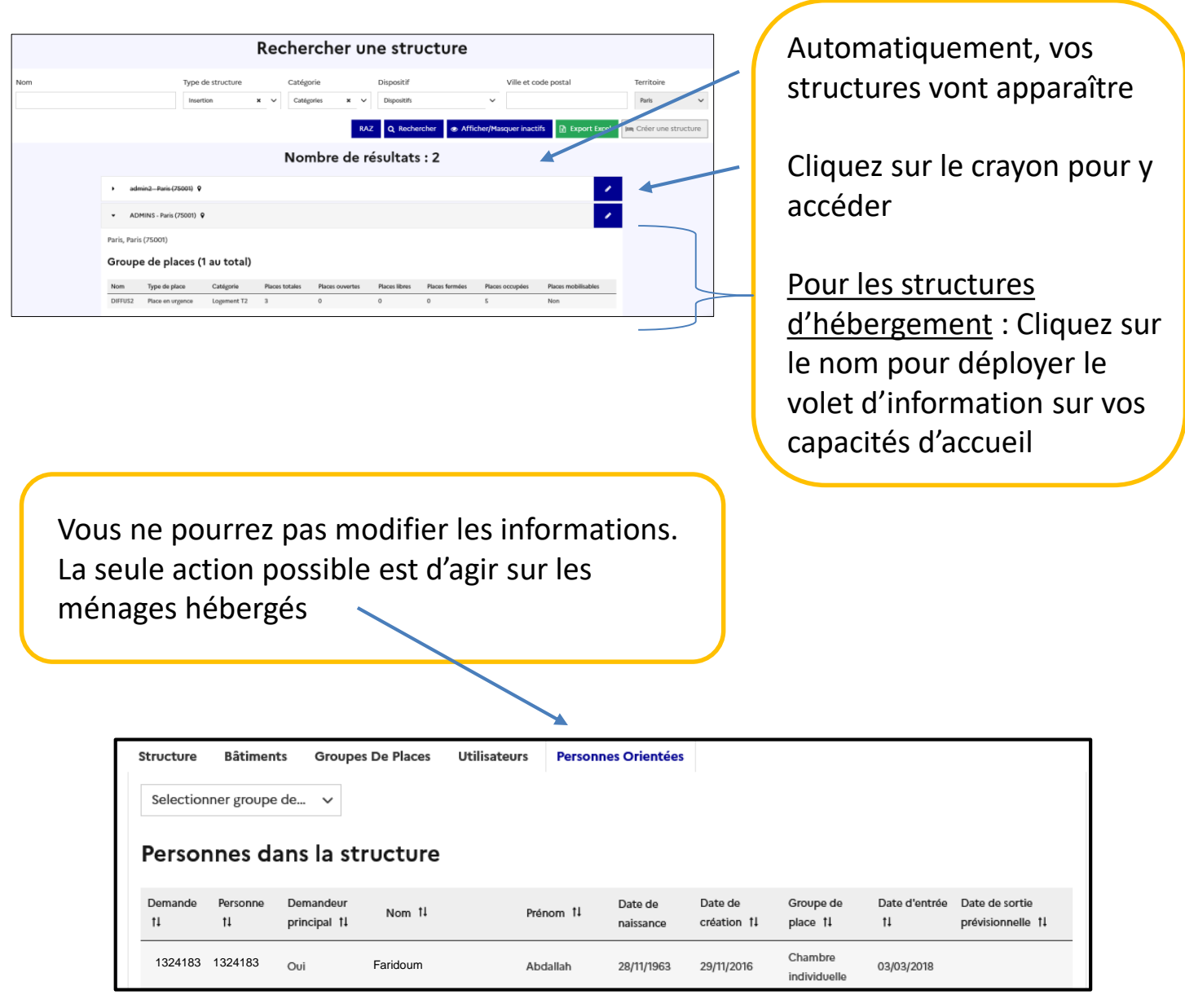

#### **Plusieurs onglets sont disponibles**

**Structure** : Tous les éléments informatifs **Bâtiments et groupes de places** : les chambres disponibles **Utilisateurs** : regroupe toutes les personnes ayant des droits dans la structure **Personnes orientées** : pour retrouver toutes les personnes hébergées dans votre structure.

**Export excel** : permet d'éditer les données de votre structure (utilisateurs, hébergés, places…)

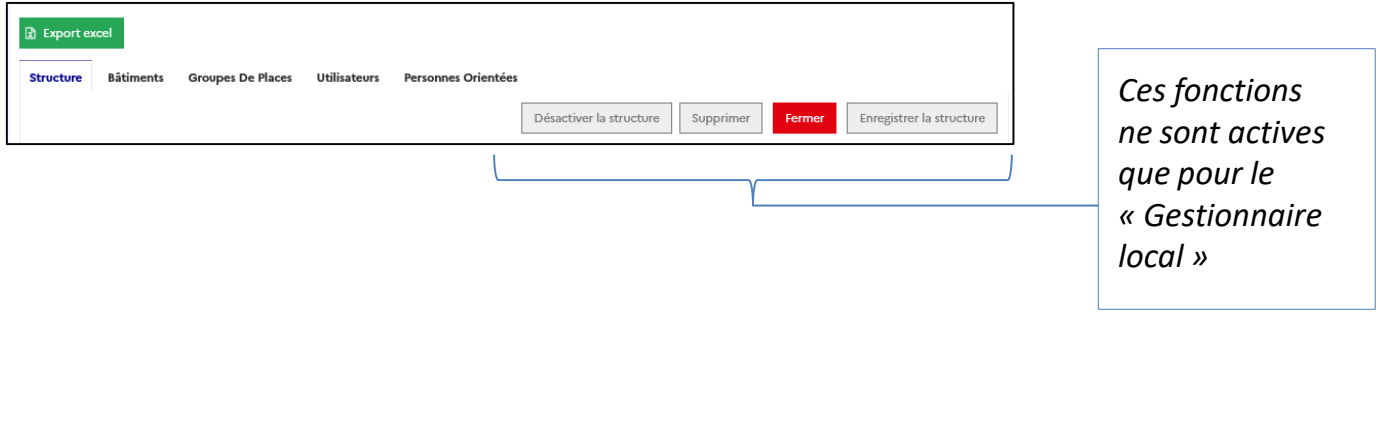

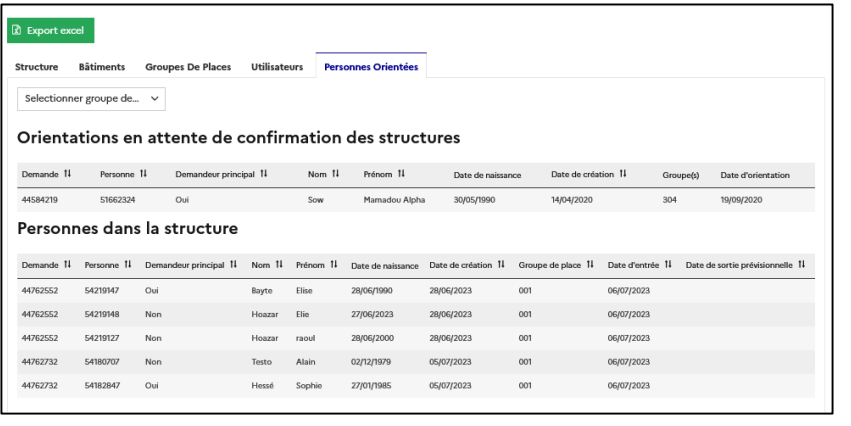

- ❖ **Orientation en attente** : Les demandes qui n'ont pas encore été acceptées ou refusées
- ❖ **Personne dans la structure :** tous les ménages en présence

Pour gérer la situation d'un ménage, il suffit de cliquer dessus.

## <span id="page-11-0"></span>6 – Editer un certificat d'hébergement

Vous avez la possibilité d'éditer un certificat d'hébergement à partir du SI SIAO

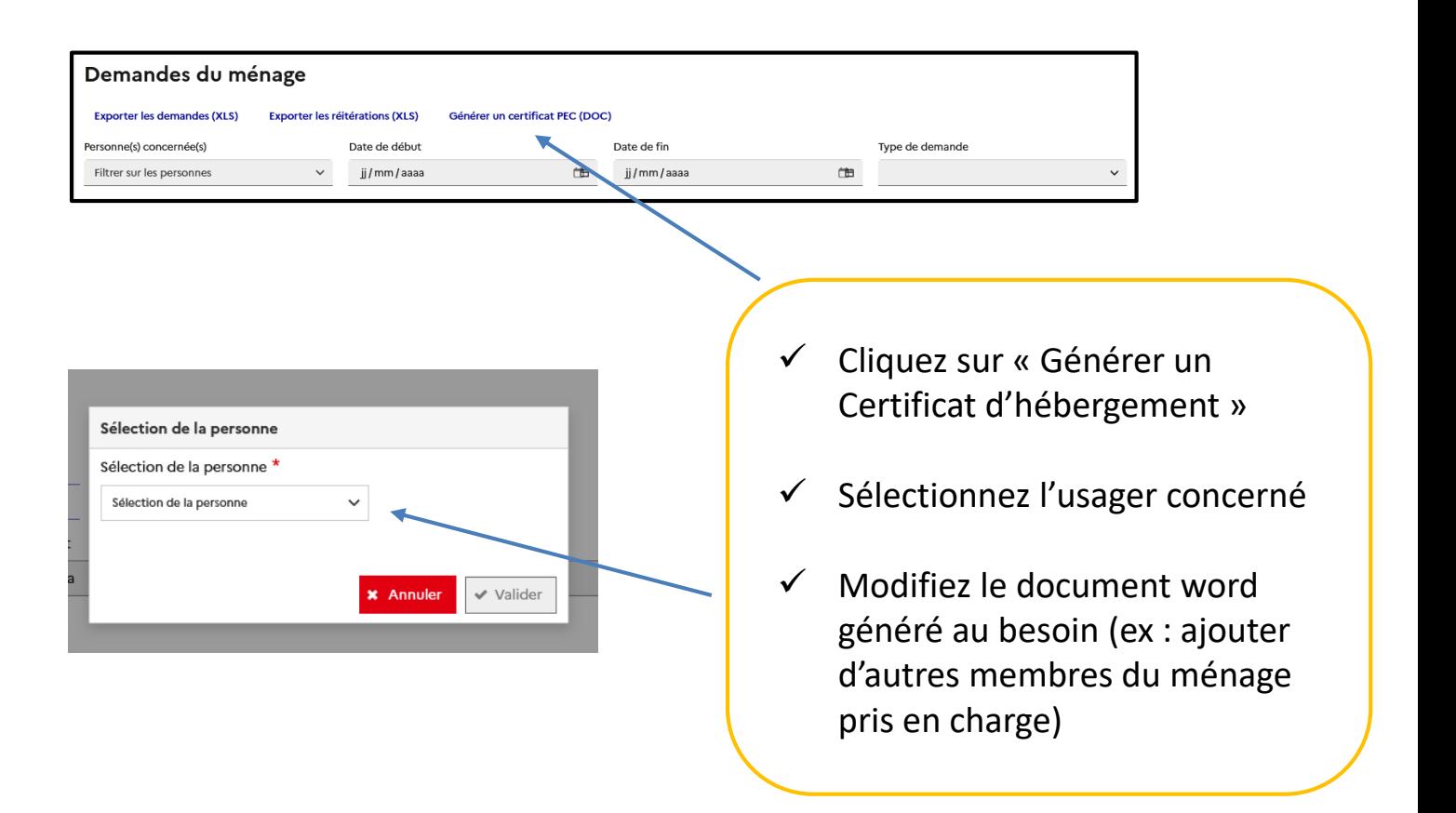

## **7-Créer une admission directe ou une pseudo-demande**

<span id="page-12-0"></span>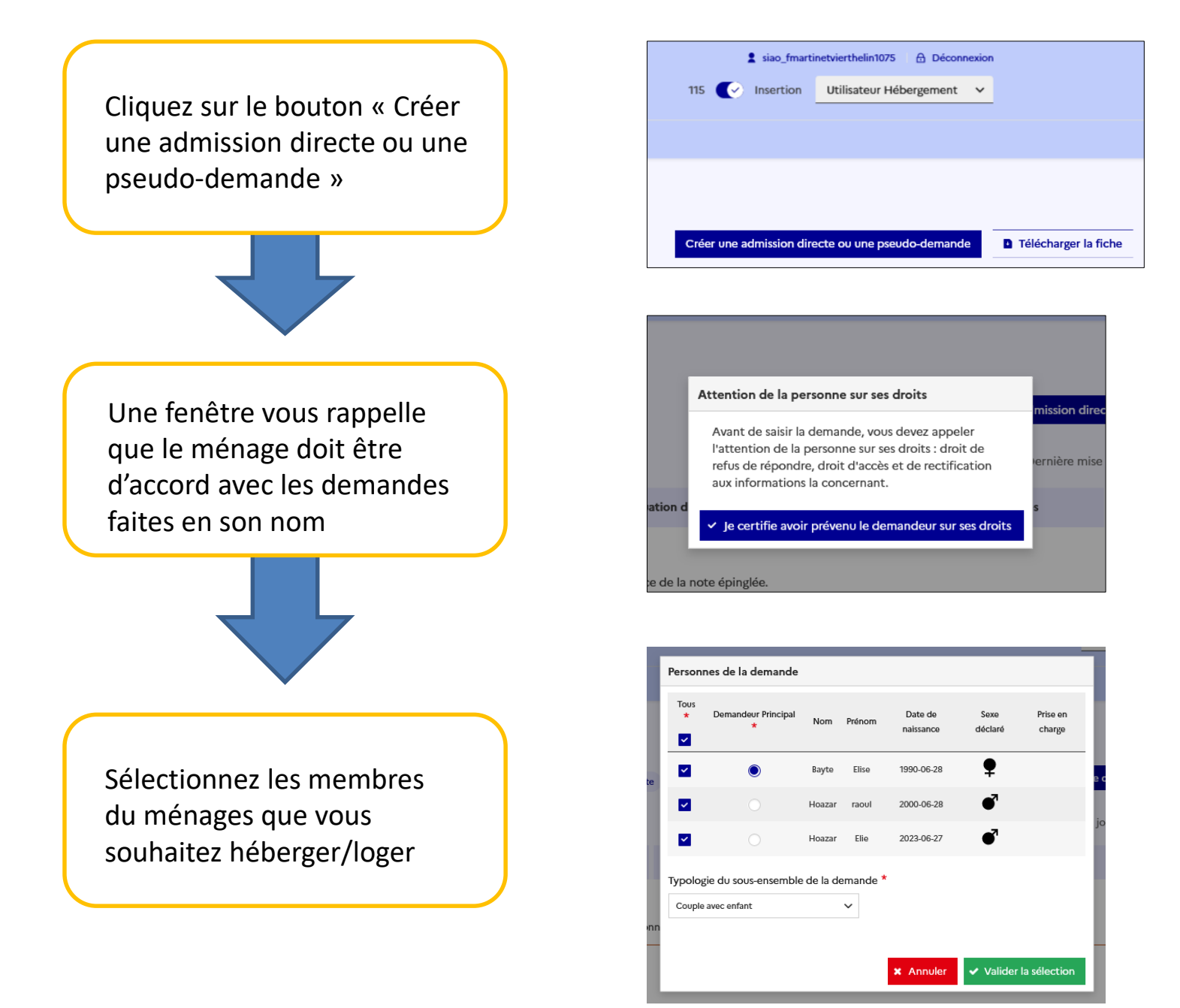

Un message peut apparaître si il existe: ❖Une demande d'insertion pour orienter le ménage : Cliquez sur « confirmer » ❖Une pseudo-demande : cliquez sur « annuler » ; **vous êtes en train de créer un doublon**

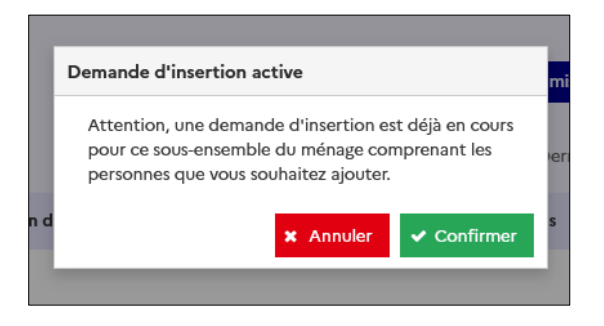

## <span id="page-13-0"></span>**8-Pseudo-demande ou admission directe ?**

❑Une pseudo-demande est une entrée qui a déjà eu lieu « dans le passé » (ex : ajouter un ménage déjà présent sur la structure avant son entrée sur le SI-SIAO)

❑Une admission directe permet de renseigner l'arrivée d'une personne dans une structure. Aucun opérateur SIAO n'a orienté la demande.

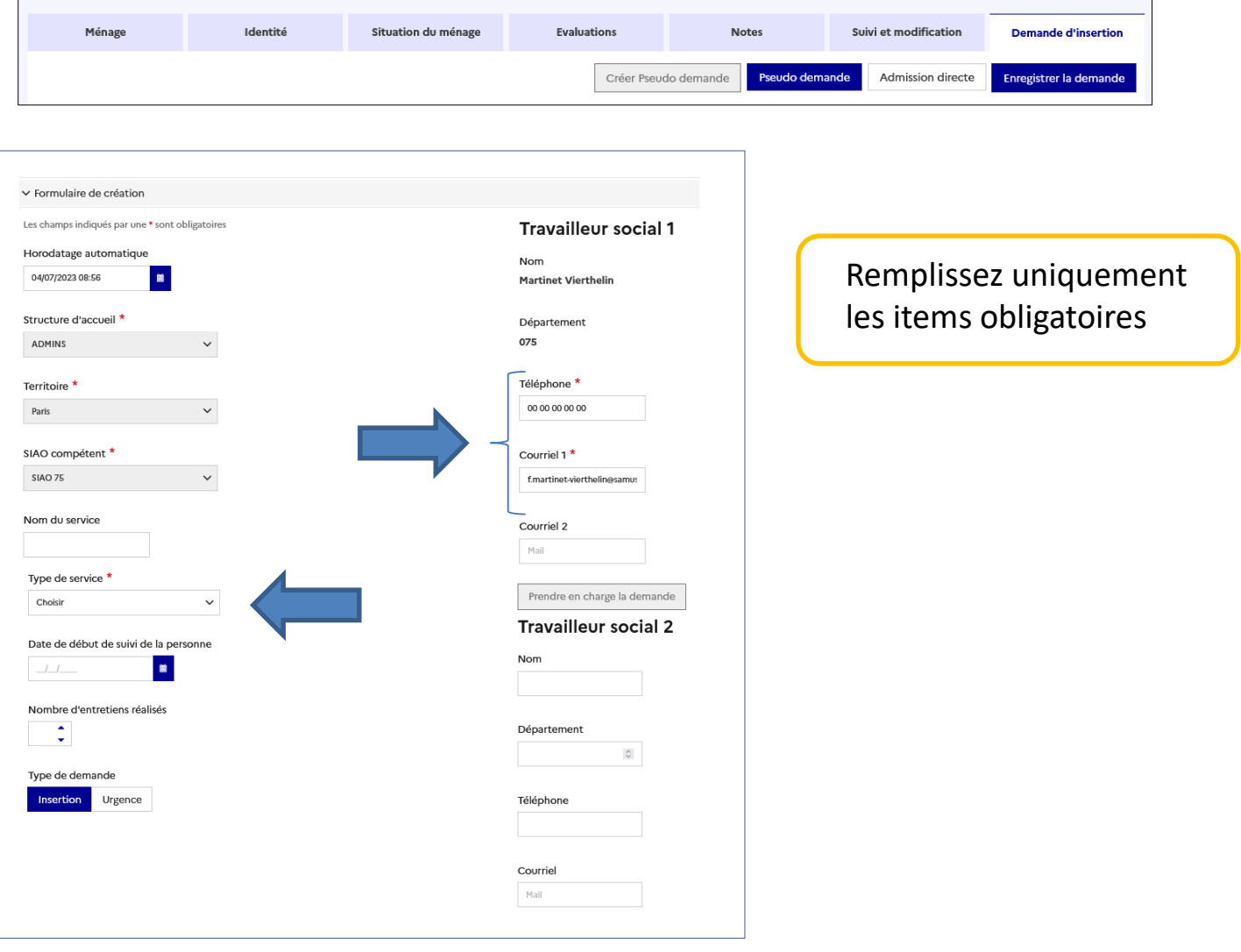

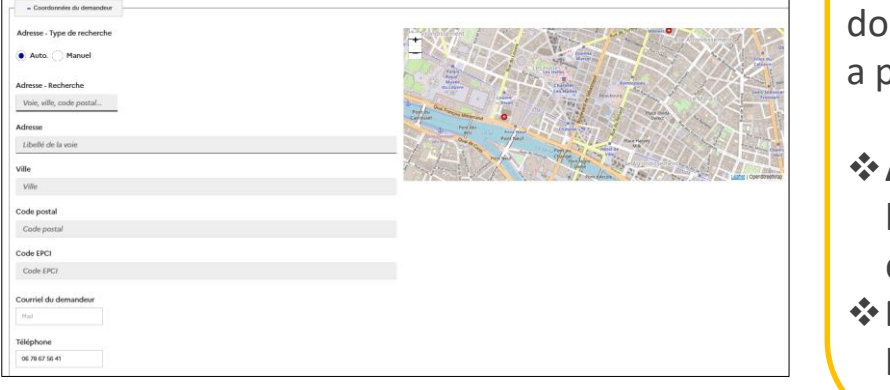

Renseignez l'adresse de miciliation. Si la personne n'en pas, indiquez sa ville d'ancrage

- ❖**Auto** : permet de retrouver l'adresse dans une base de données.
- ❖**Manuel** : permet de rentrer l'adresse à la main.

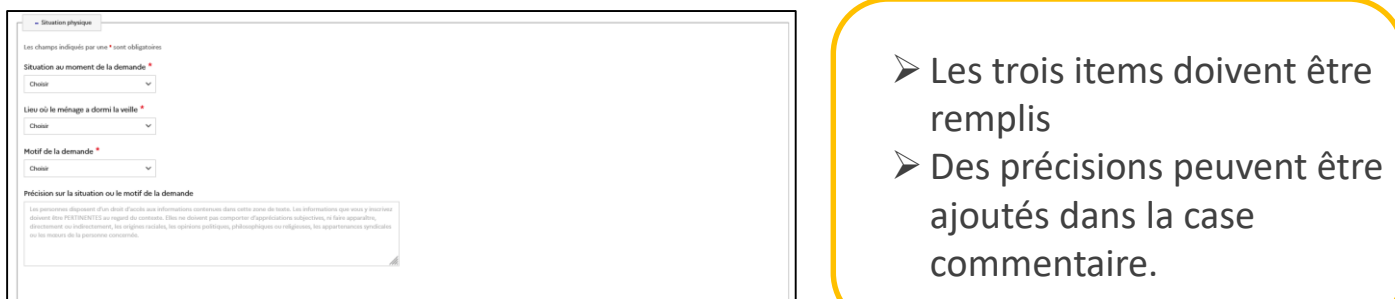

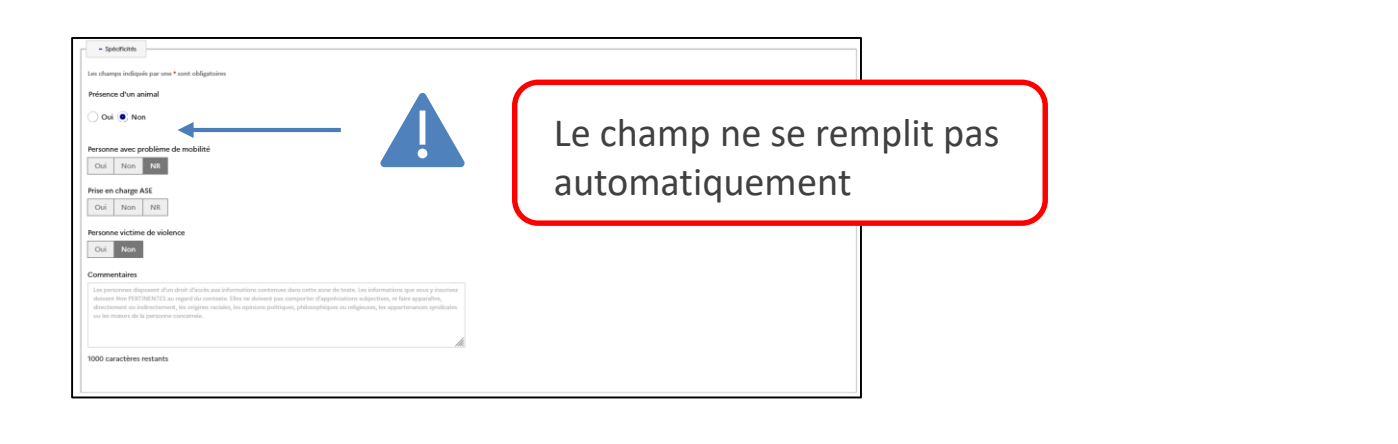

Enregistrez ensuite votre demande

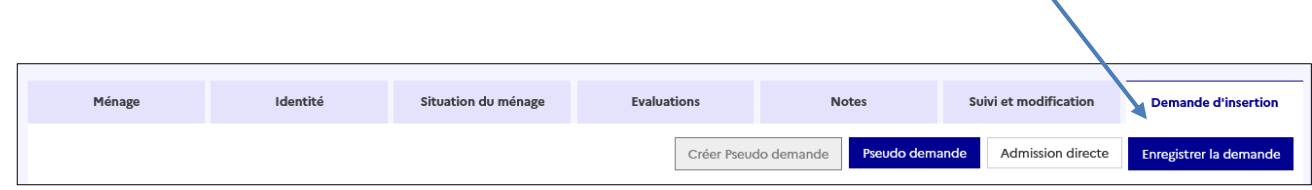

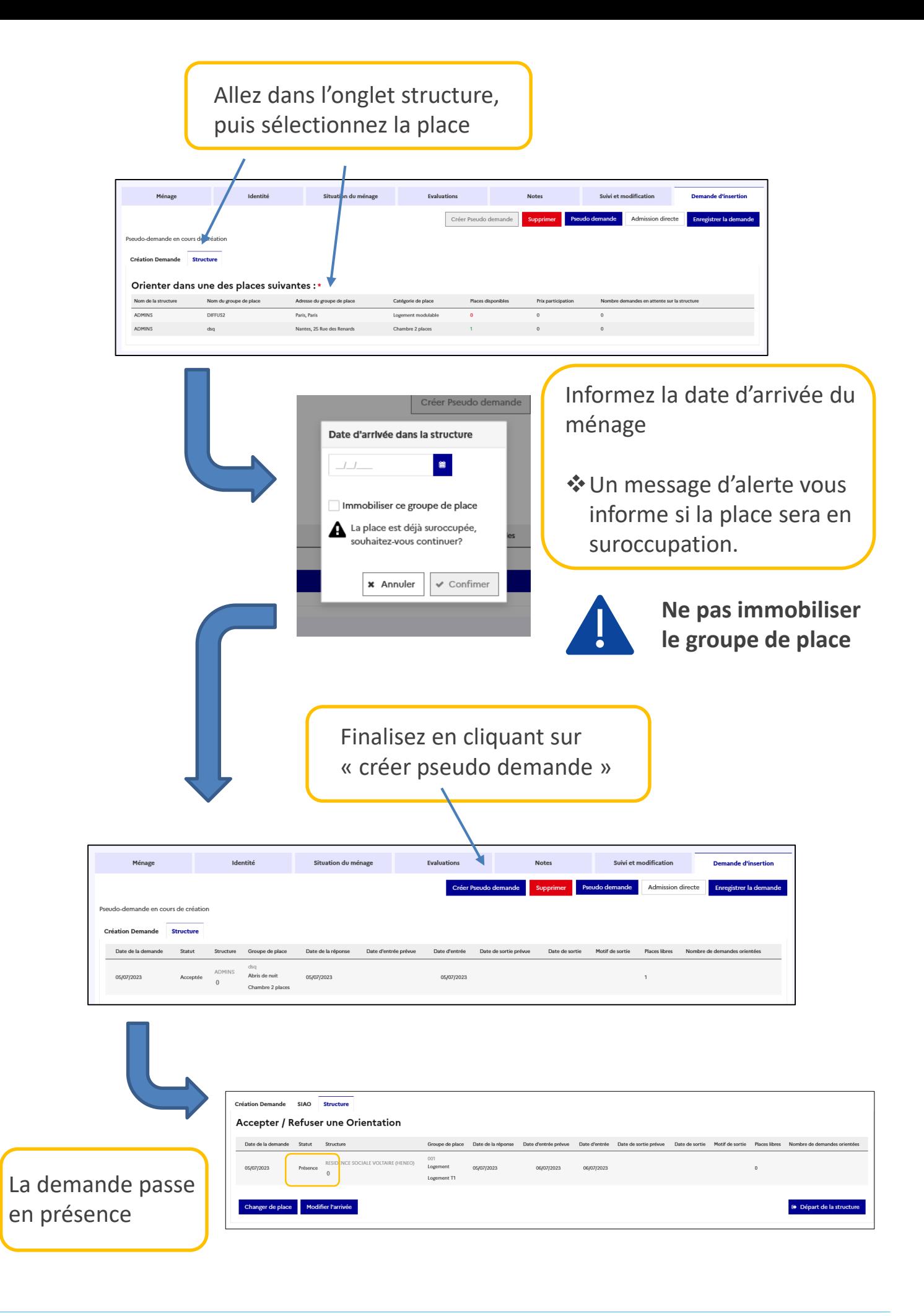

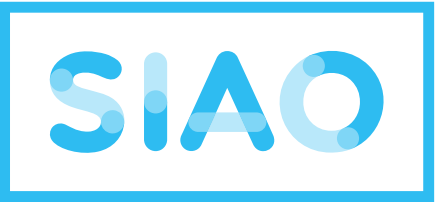

## service intégré de l'accueil

et de l'orientation

## **samusocialParis**

En cas de besoin technique, n'hésitez pas à contacter le support :

supportsisiao@samusocial-75.fr

Vous pourrez trouver tous nos guides ici :

https://www.siao.paris/p/documentation-si-siao

Toutes nos formations sont gratuites :

https://www.siao.paris/p/agenda-des-formations

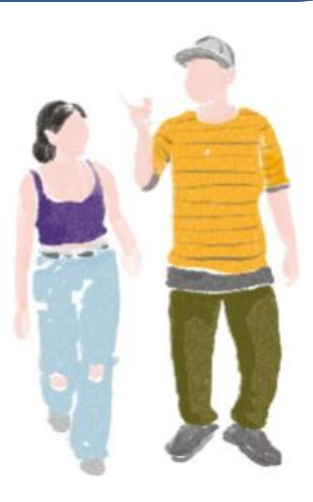